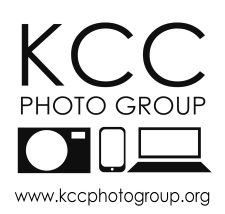

**Competition Rules 2021-22**

Kidlington Photo Group has a series of competitions throughout the season (from September to April) and all members of the Group are eligible to submit entries.

Please enter **your name consistently in ML Slide** for every competition, so that your images are attributed to you throughout the season. (For example, Joseph Bloggs and Joe Bloggs will appear as separate individuals in the league table).

To ensure the judge has time to comment on images, if the total number of images is too large, then the final image (last listed in ML Slide) from each member will be removed.

NOTE: The usual maximum image age (2 years old) is not applicable this season. We do encourage you to take images for specific competitions, but it is not mandatory.

REMEMBER: You may submit any image in your portfolio which has not been submitted previously. The PDI of the year allows you to resubmit an entry used earlier in the season.

**Themed Competitions (Held in Summer, Autumn, Winter and Spring)**

Each evening includes two projected digital image (PDI) competitions each with a subject.

**Subject definitions are found on the website.** Members may submit **two images for each subject**, giving a maximum of four per competition evening.

## **Three on a Theme**

Members may enter up to two panels of three images. Each panel should have a theme across three images with a title that reflects the theme. The title will be read out and the judge shown the panel of three images, followed by the three images in turn.

Examples include:

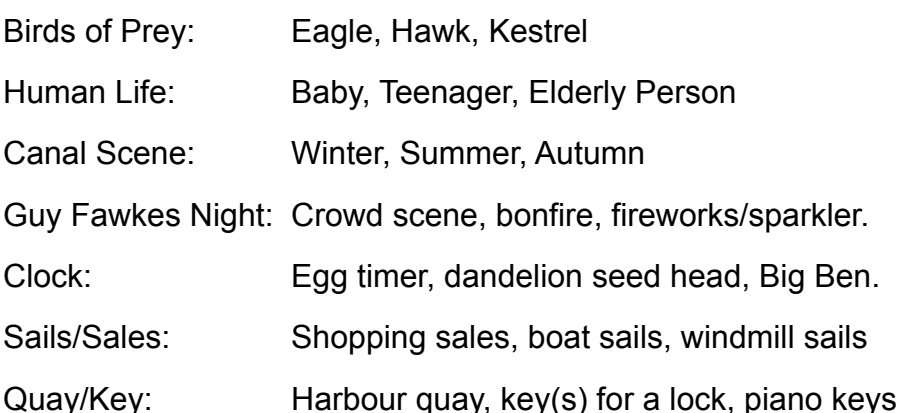

There is no rule about whether the images show subjects as a whole or detail thereof, for all or any of the three images.

All images can be from any year and can include images used in other competitions. However, the panel must not have previously been submitted.

# **Guidance on Preparing your Panel**

- Select three competition-quality images. The panel will be judged on the individual image qualities *and* how well they sit together, giving one score for each panel.
- Images should be balanced for colour and arranged to produce a harmonious set.
- All the images must be in a single horizontal row on a black background, but can include a mixture of landscape, square and portrait orientation images.

## **PDI of the Year (Colour and Monochrome)**

Up to three projected images may be submitted for each PDI of the Year competition.

Images already submitted to this season's competitions can be used here.

### **Take Three** *(formerly 'Take Five')*

Members can submit up to three PDI images for this fun competition (judged internally). Not part of Photographer of the Year, but a prize will be awarded for the highest score.

It is an ideal opportunity to include unusual/experimental images, your personal favourites or if you would like feedback from other members of the club.

## **Compiling competition entries**

Competition entries are handled through a programme called ML Slide. Full details on downloading, installing and using MLSlide are found here:

### <https://www.kccphotogroup.org/pdi-print-export>

## **Preparing images**

Submitted images should be a maximum of *1400 pixels wide and 1050 pixels high*.

You can add a border to your image either before or after resizing.

The colour space used in ML Slide is sRGB, so consider converting the image to a sRGB if it was recorded in a different colour space (e.g. Adobe RGB).

#### **Quick start guide to ML Slide**

- Ensure you have the current season's competition definition file (see above link).
- *Create new project* > enter name and select competition.
- Choose location to save ML Slide competition file leave name in default format.
- *Add image(s) to project* > select your image files.
- *Edit selected entry title* > insert the correct title for your pictures.
	- $\circ$  The title is read out when the images are judged it should be simple, complement the image and help the judge interpret the author's work.
- As you make changes ML Slide automatically overwrites the .kdb competition file.

#### **Three on a theme in ML Slide**

• *Create new project* > enter name and select "three on a theme".

- *Add a panel set to project* > Select panel image files.
- The ML Slide display will show four images: the panel itself and your three images **in the order you want them to be shown.** Right click on image to reorder.
- ML Slide will automatically generate a combined panel. This can be used, or the user may insert their own panel image, but this must have the three images in a straight, horizontal line, against a black background.
- *Edit selected entry title* > insert the correct title for your panels.

## **Submitting Entries**

Entries must be submitted **as an ML Slide (.kdb) file** 7 days prior to the competition.

Members are reminded that submitted images must be entirely their own work.

## **Transferring Entries**

## *Direct upload to the KCC Server*

- Entries MUST be submitted as an MLSlide .kbd file NOT the images files.
- Visit<https://tinyurl.com/kccphotogroupcompetitionentry>
- Use the password kcc
- Type your name in the box
- Drag and drop your named competition MLSlide entries where indicated. You can only upload files, not folders.
- You will get visual confirmation that the files have been uploaded successfully.
- The competition secretary will get automatic notification of your entry, you need do nothing else.
- NOTE: the server is online daily between 07.00 to 23.45 only.

# *OR Email entries to Competition Secretary*

If you are having trouble with the server submission, you may email your .kdb files to [kcccompetitionentry@gmail.com](mailto:kcccompetitionentry@gmail.com) 

## **Photographer of the Year**

Over the course of the season, members accrue points, from the following competitions:

- Themed competition: two highest scores from each competition evening.
- Three on a theme: one highest score.
- Colour/mono print/PDI of the year: two highest scores per competition evening.

In summary, one score will contribute if fewer than three entries are judged, two scores in the case of three or four entries and three scores in the (rare) case of five or more entries.

This highest scoring member at the end of the season is the Photographer of the year.

## **Malcolm Taylor Trophy**

To be eligible, members must: (a) have never won a KCC Photo Group competition (including the current season) and (b) not hold a professional photographic qualification or photographic distinction from the RPS or PAGB.

The qualifying member with the highest total (counted as described for photographer of the year) wins the Malcolm Taylor Trophy.

## **External Competitions**

Each year a pool of high-quality images will be used to compete in the Rosebowl Interclub Competition arranged by the Chilterns Association of Camera Clubs (CACC). Normally these are from the previous season and have received favourable feedback from judges.

Friendly interclub battles with other clubs are also arranged from time to time.